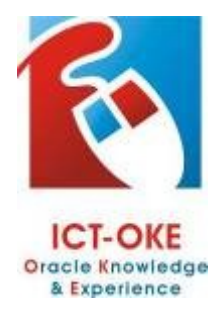

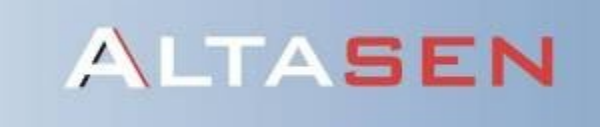

# APPS Release12 on Vmware (32Bit) User manual

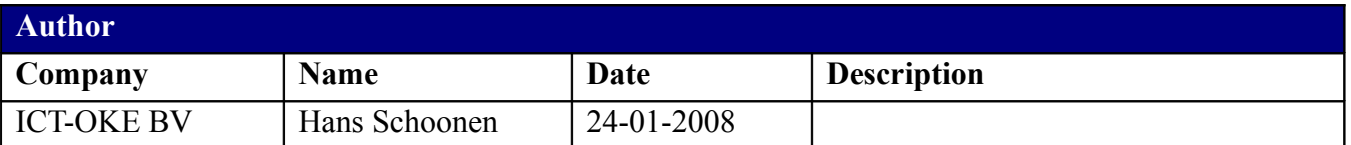

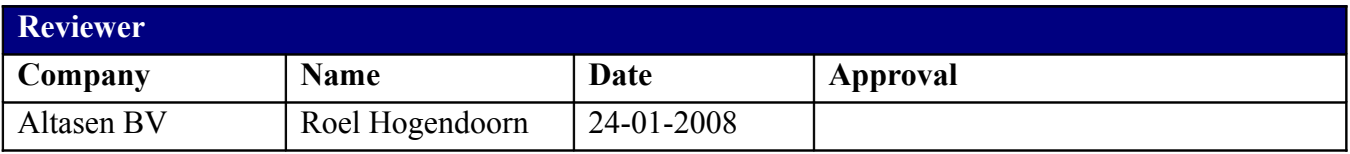

## <span id="page-1-0"></span>**Overview**

This document describes the installation process for APPS release 12 on Vmware. The installation is divided into the following parts:

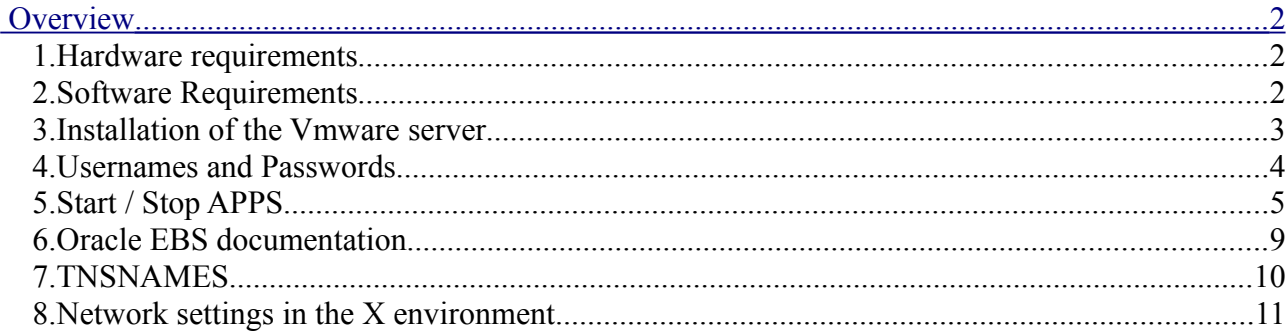

## *1. Hardware requirements*

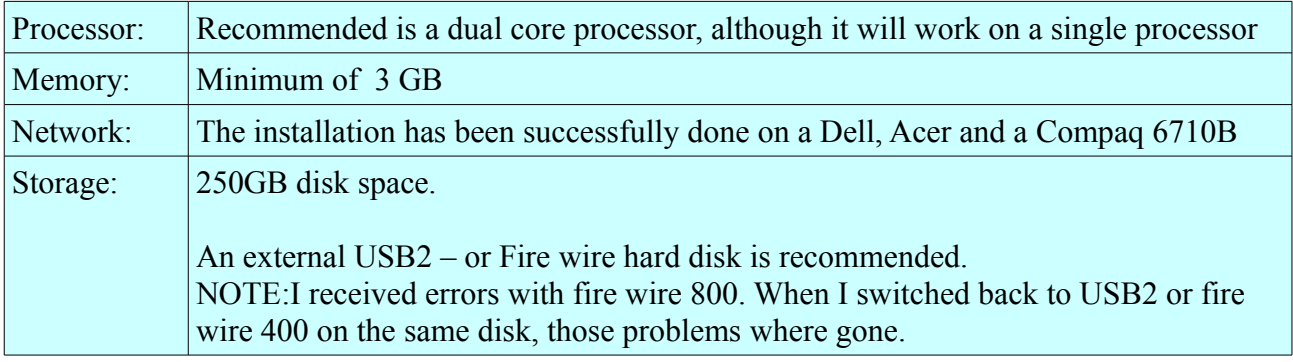

#### *2. Software Requirements*

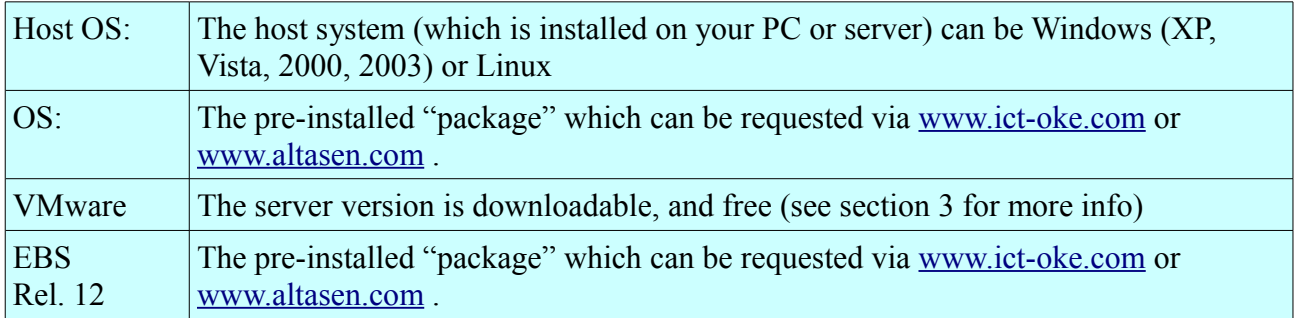

## *3. Installation of the Vmware server*

Download and install the VMware server from<http://www.vmware.com/download/server/> For being able to use it, you will need to register for your free serial number(s).

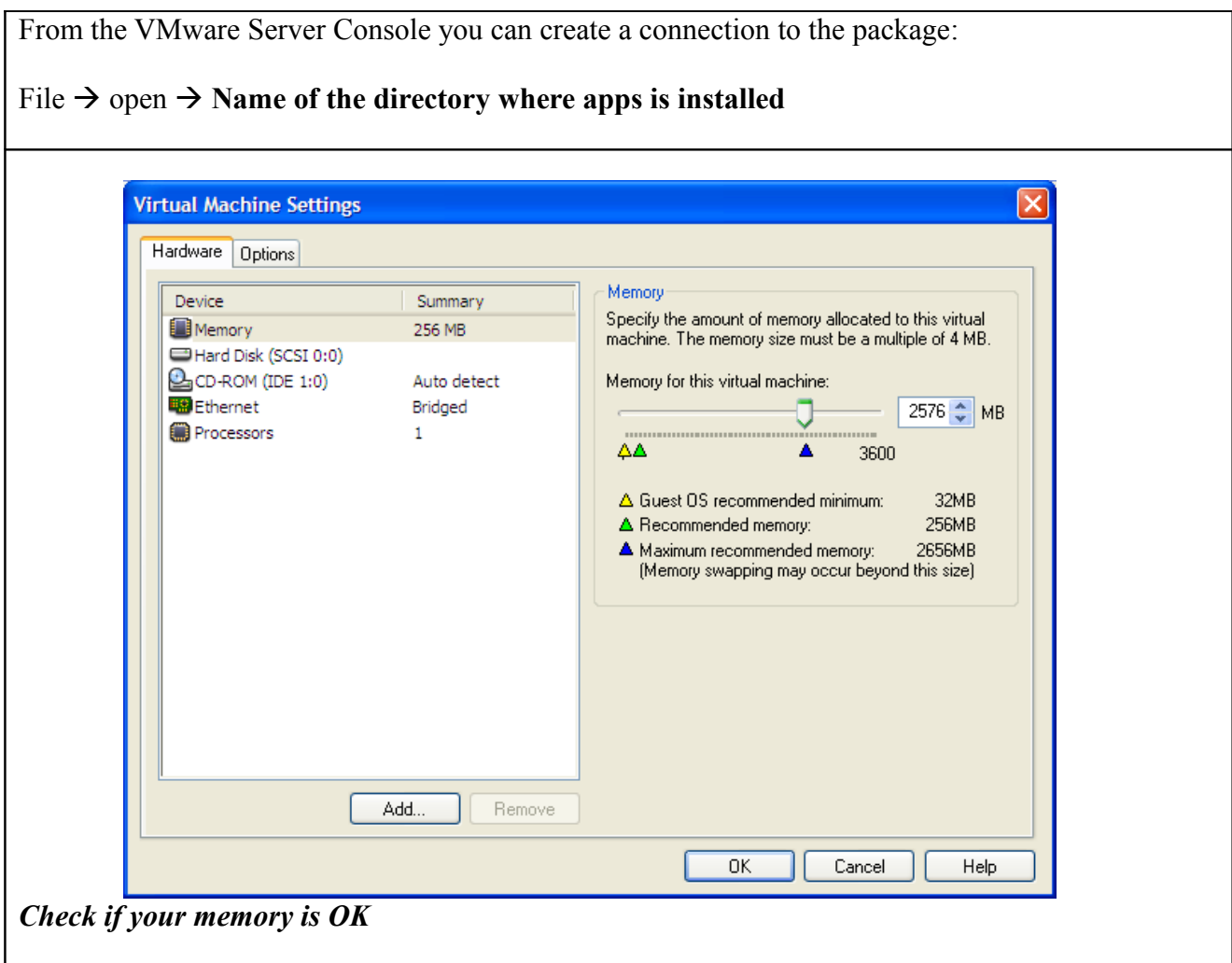

#### *Add the following line to the "hosts" file:*

192.168.2.15 vision vision.testinstance.com

Location of this file: C:\Windows\system32\drivers\etc

## *4. Usernames and Passwords*

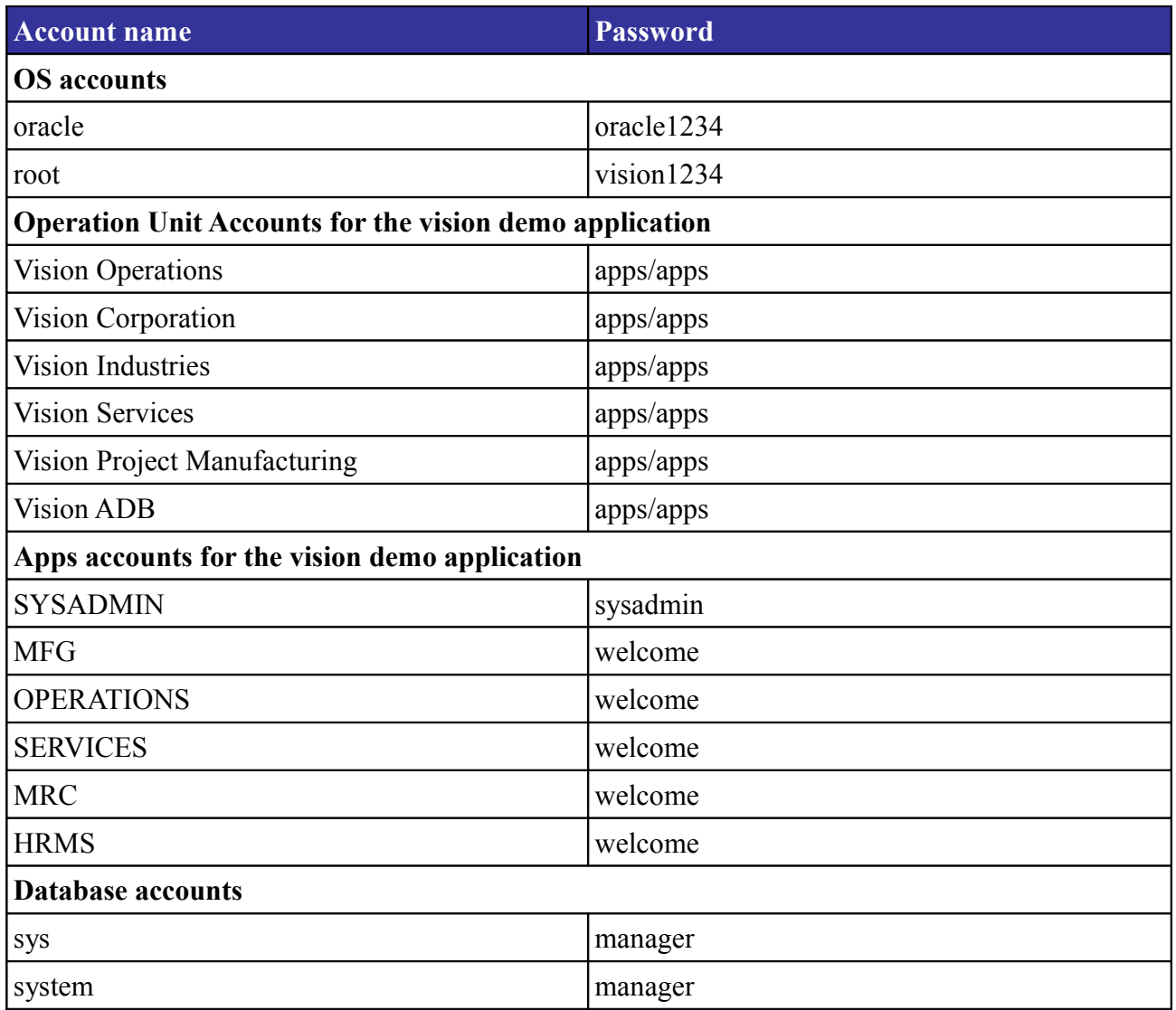

*Usernames and Passwords*

#### $\mathcal{L}_\mathcal{L} = \{ \mathcal{L}_\mathcal{L} = \{ \mathcal{L}_\mathcal{L} = \{ \mathcal{L}_\mathcal{L} = \{ \mathcal{L}_\mathcal{L} = \{ \mathcal{L}_\mathcal{L} = \{ \mathcal{L}_\mathcal{L} = \{ \mathcal{L}_\mathcal{L} = \{ \mathcal{L}_\mathcal{L} = \{ \mathcal{L}_\mathcal{L} = \{ \mathcal{L}_\mathcal{L} = \{ \mathcal{L}_\mathcal{L} = \{ \mathcal{L}_\mathcal{L} = \{ \mathcal{L}_\mathcal{L} = \{ \mathcal{L}_\mathcal{$ *5. Start / Stop APPS*

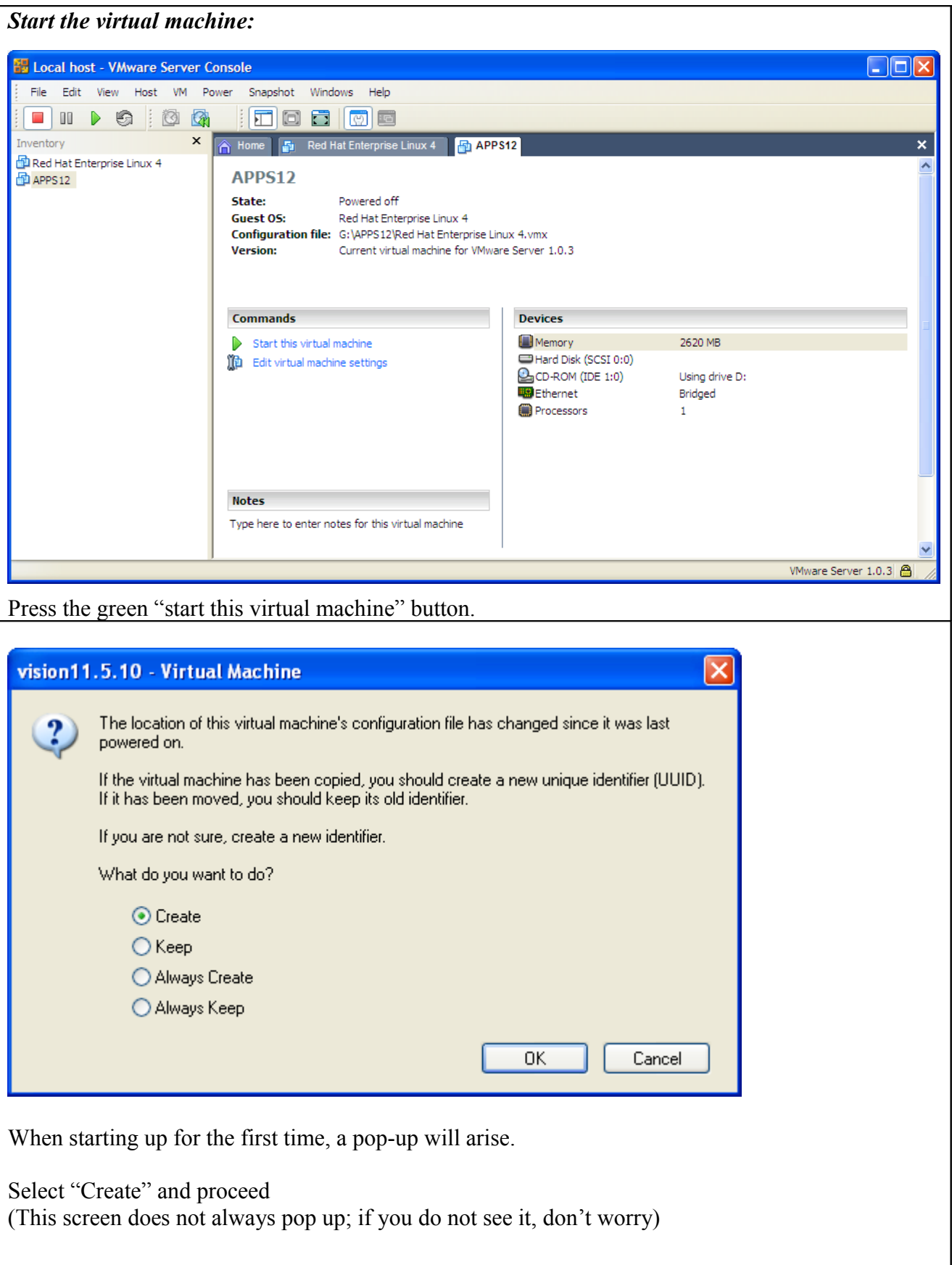

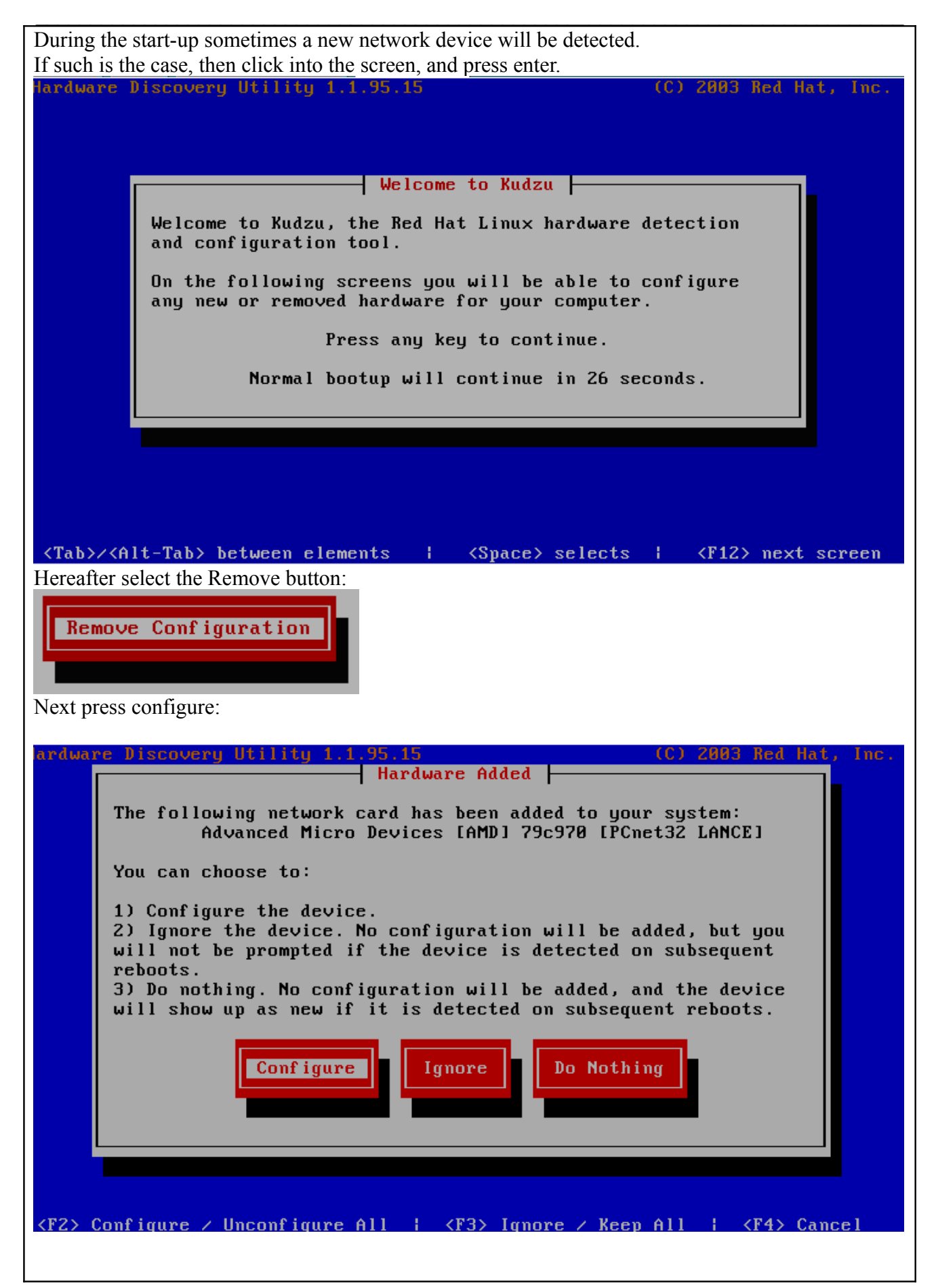

 $\mathcal{L}_\mathcal{L} = \{ \mathcal{L}_\mathcal{L} = \{ \mathcal{L}_\mathcal{L} = \{ \mathcal{L}_\mathcal{L} = \{ \mathcal{L}_\mathcal{L} = \{ \mathcal{L}_\mathcal{L} = \{ \mathcal{L}_\mathcal{L} = \{ \mathcal{L}_\mathcal{L} = \{ \mathcal{L}_\mathcal{L} = \{ \mathcal{L}_\mathcal{L} = \{ \mathcal{L}_\mathcal{L} = \{ \mathcal{L}_\mathcal{L} = \{ \mathcal{L}_\mathcal{L} = \{ \mathcal{L}_\mathcal{L} = \{ \mathcal{L}_\mathcal{$ 

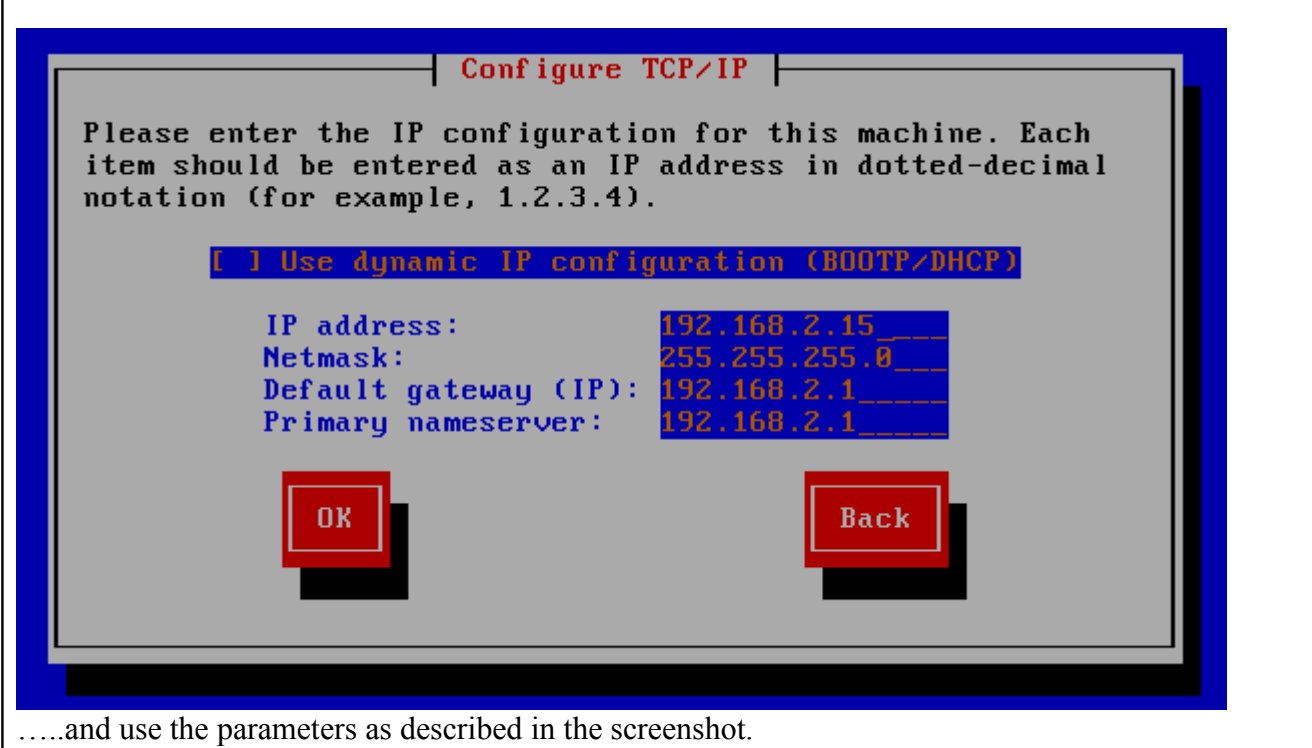

Of course you are free to choose a free ip address in your network.

If this is the case, you can configure the parameters in such a way that it is suitable for your environment. Don't forget to use the same ip address in your host file (As described in Section 3, installation of the VM-ware server.)

If – for some reason – this did not work well, then you must switch to the x-environment to adjust the network parameters.(See **section 8:Network settings in the X environment** for the details).

#### *Open a Linux shell:*

You can either log onto the VMware console, or use a program which is able to setup an ssh connection (like putty)

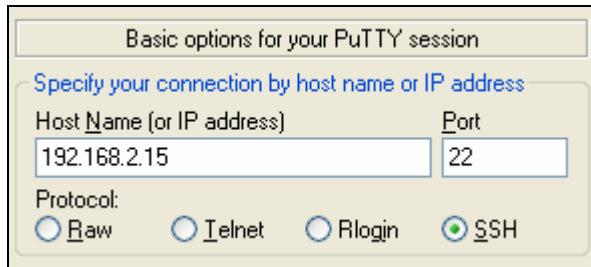

*Log into the system and change the directory to the scripts directory:*

login as: oracle Sent username "oracle" oracle@192.168.2.15's password:oracle1234 Last login: Tue Jan 22 21:25:01 2008 [oracle@vision ~]\$

 $\mathcal{L}_\mathcal{L} = \{ \mathcal{L}_\mathcal{L} = \{ \mathcal{L}_\mathcal{L} = \{ \mathcal{L}_\mathcal{L} = \{ \mathcal{L}_\mathcal{L} = \{ \mathcal{L}_\mathcal{L} = \{ \mathcal{L}_\mathcal{L} = \{ \mathcal{L}_\mathcal{L} = \{ \mathcal{L}_\mathcal{L} = \{ \mathcal{L}_\mathcal{L} = \{ \mathcal{L}_\mathcal{L} = \{ \mathcal{L}_\mathcal{L} = \{ \mathcal{L}_\mathcal{L} = \{ \mathcal{L}_\mathcal{L} = \{ \mathcal{L}_\mathcal{$ 

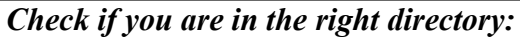

[oracle@vision  $\sim$ ]\$ pwd /home/oracle

*Go to the scripts directory:* [oracle@vision  $\sim$ ]\$ cd scripts

*Start APPS release 12:* [oracle@vision scripts]\$./start\_all

NOTE:This will start the database and the application tier

*Login to the application:*

Use the url: [http://vision.testinstance.com:8000](http://vision.testinstance.com:8000/) in a web browser, and you will receive the welcome screen. (This can take a few minutes, when you start-up for the first time after a shutdown)

#### *Stop APPS release 12:*

[oracle@vision scripts]\$./stop\_all

NOTE:This will stop the application tier first followed by the the database.

It will take some time before the concurrent managers are stopped, and before the database has been stopped.

If the database does not shutdown, (i.e. the database is still shutting down after 15 minutes)follow next step "Stop the database forced".

#### *Stop the database forced:*

*Load the right environment:* [oracle@vision 10.2.0]\$ cd /d01/oracle/VIS/db/tech\_st/10.2.0 [oracle@vision 10.2.0]\$ . VIS\_vision.env [oracle@vision  $10.2.0$ ]\$ sqlplus

SQL\*Plus: Release …..

Enter user-name: / as sysdba Connected to:…. SQL> shutdown abort

SQL> startup restrict

SQL> shutdown immediate

If the database has been stopped you can shutdown the operation system, as described in the following section:"shutdown the operation system"

*Shutdown the operation system:*

Become super user first: \$ su password:vision1234

give the shutdown command: #/sbin/shutdown -h now

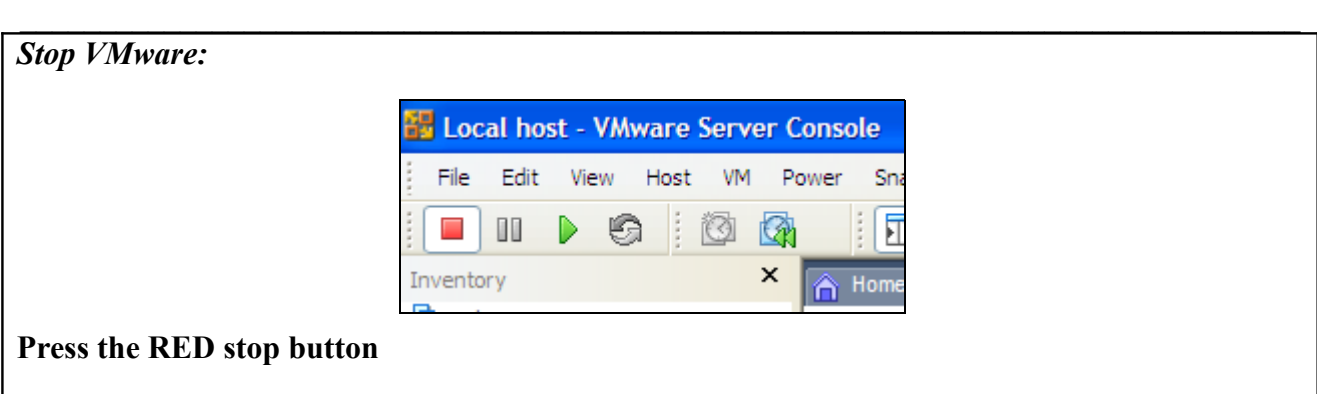

## *6. Oracle EBS documentation*

The Oracle EBS documentation van be found on: download.oracle.com

Some interesting technical documents are listed below:

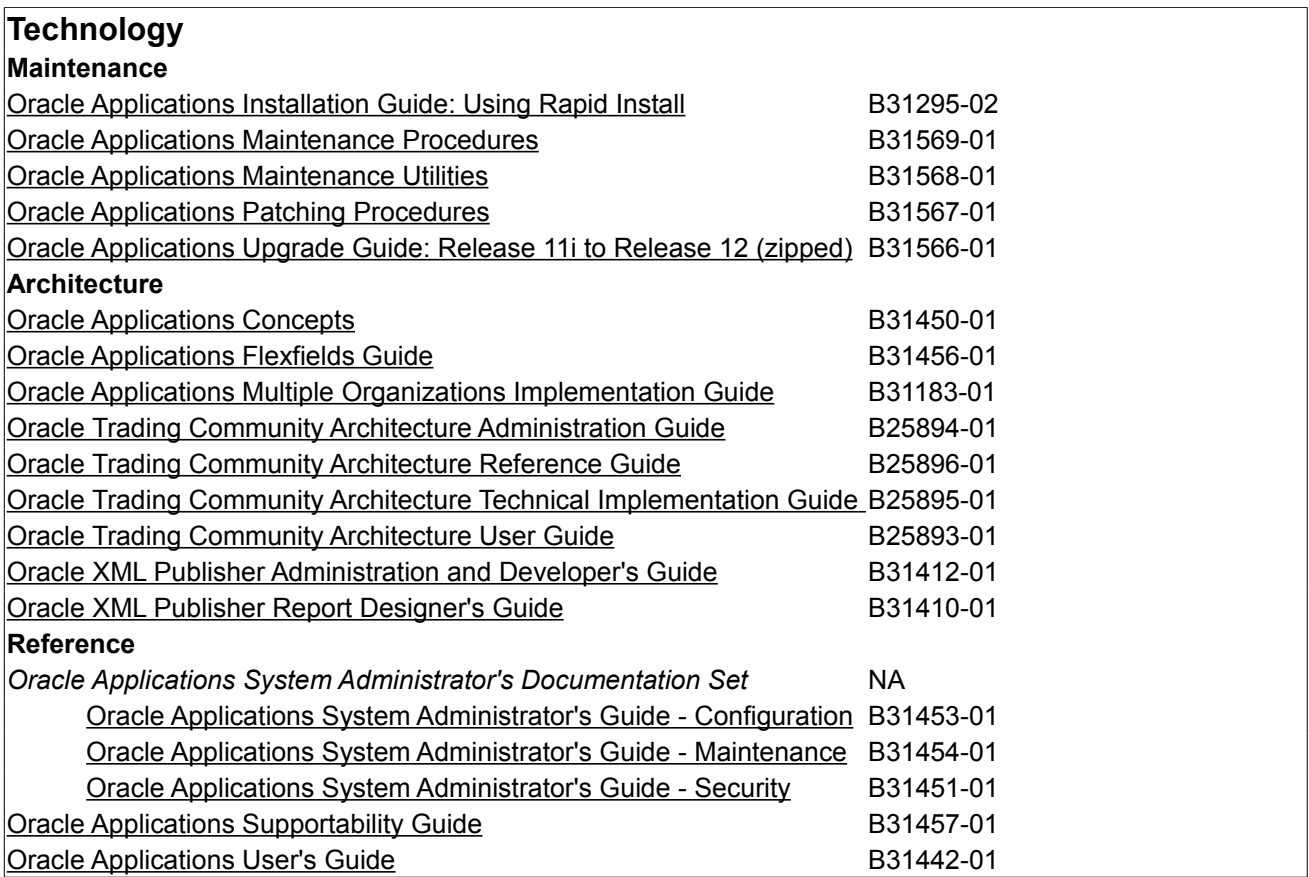

#### *7. TNSNAMES*

```
VIS12 = (DESCRIPTION = 
 (ADDRESS =(PROTOCOL = <i>tcp</i>) (HOST = VISION.testinstance.com)
  (PORT = 1521)\mathcal{L}\overline{(CONNECT DATA =\overline{S}(SERVICE NAME = VIS)
  (INSTANCE\_NAME = VIS) )
\sum
```
#### *8. Network settings in the X environment*

Enterprise Linux Enterprise Linux AS release 4 (October Update 4)<br>Kernel 2.6.9-42.0.0.0.1.EL on an i686 vision login: root Password: Last login: Sun Feb 3 12:08:08 on tty1 You have new mail. IrootOvision "I# startx\_

Login as root

The X environment can be started by entering "startx"

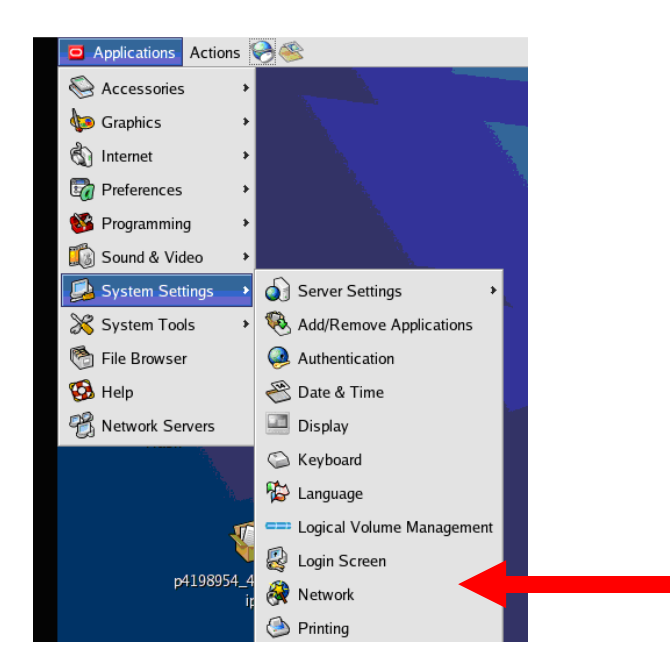

Select Network

 $\mathcal{L}_\mathcal{L} = \{ \mathcal{L}_\mathcal{L} = \{ \mathcal{L}_\mathcal{L} = \{ \mathcal{L}_\mathcal{L} = \{ \mathcal{L}_\mathcal{L} = \{ \mathcal{L}_\mathcal{L} = \{ \mathcal{L}_\mathcal{L} = \{ \mathcal{L}_\mathcal{L} = \{ \mathcal{L}_\mathcal{L} = \{ \mathcal{L}_\mathcal{L} = \{ \mathcal{L}_\mathcal{L} = \{ \mathcal{L}_\mathcal{L} = \{ \mathcal{L}_\mathcal{L} = \{ \mathcal{L}_\mathcal{L} = \{ \mathcal{L}_\mathcal{$ 

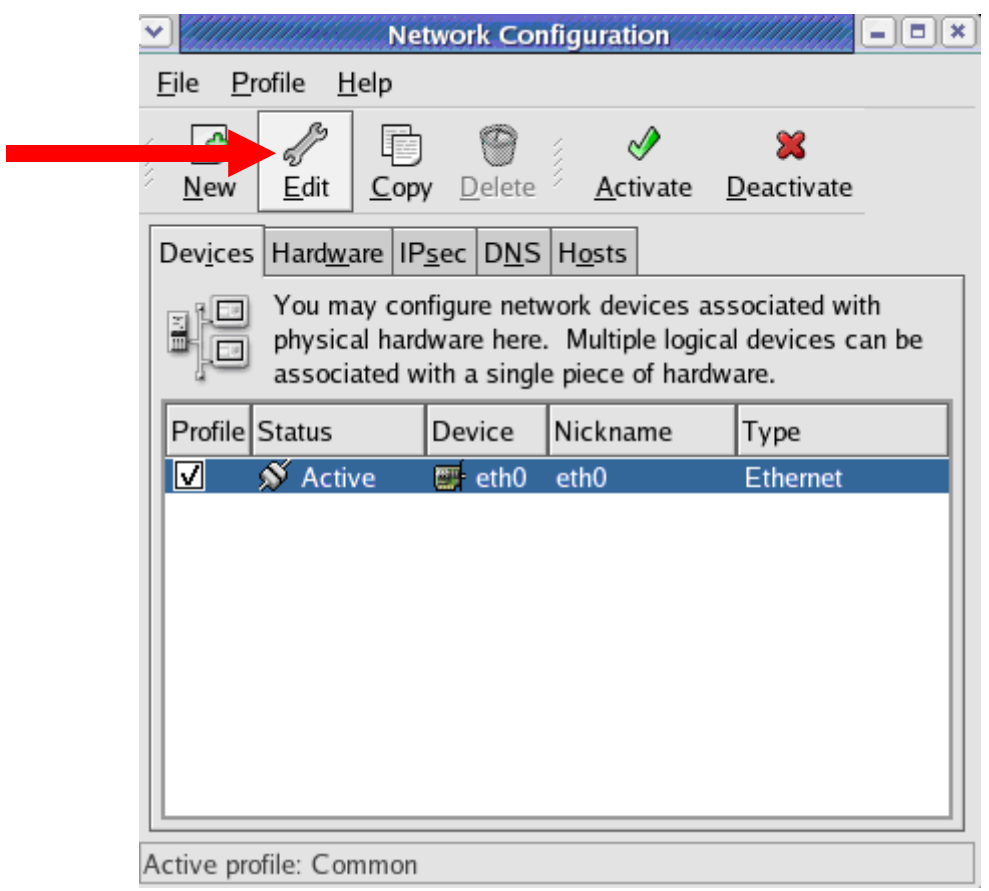

Select Edit, and configure the IP address:

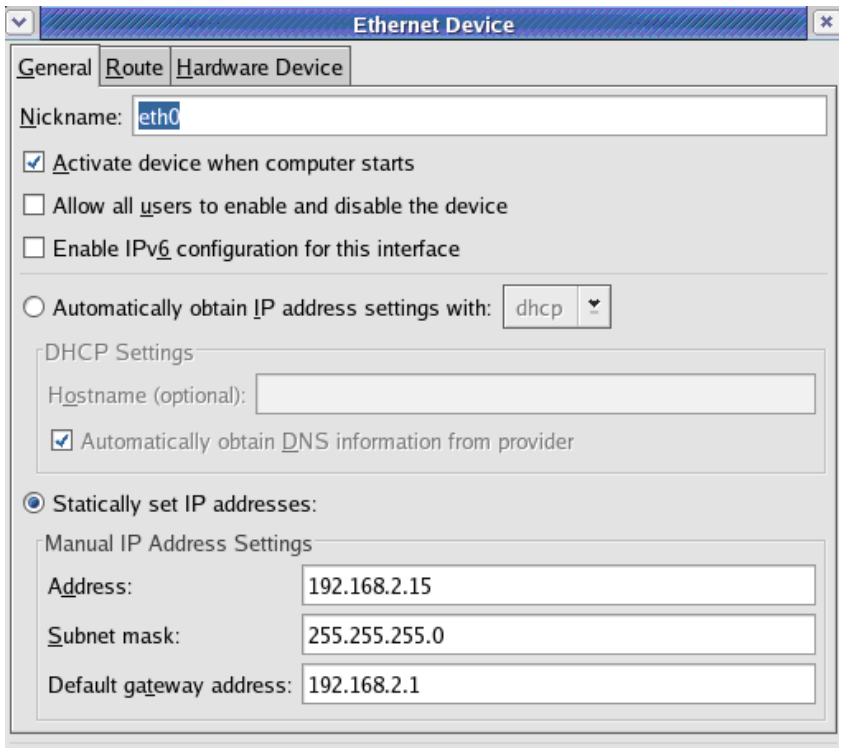

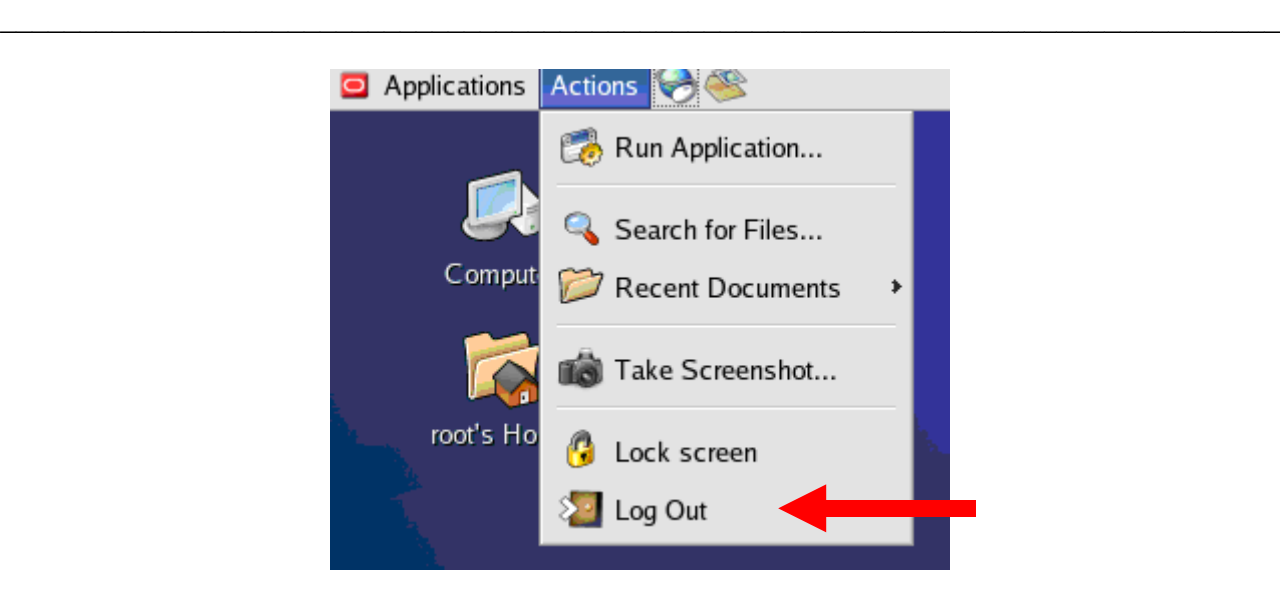

Leave the X environment, by pressing the logout button.

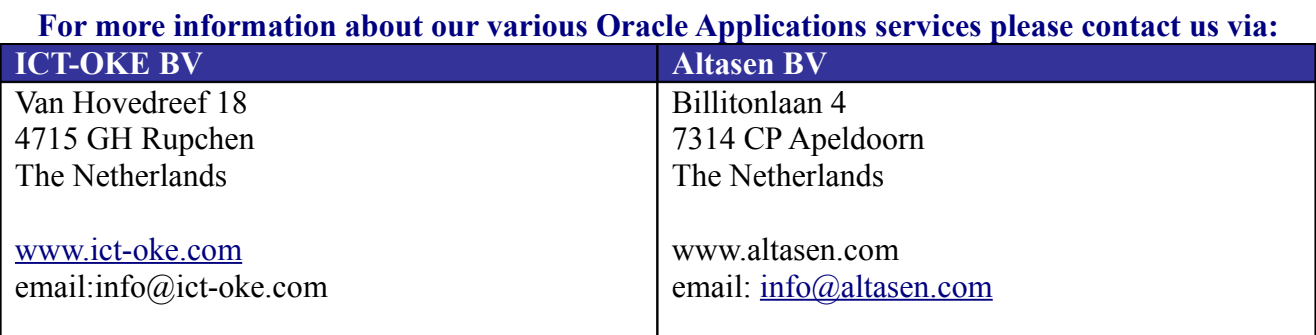

NOTE: We are able to deliver a completely installed system with the language of your choice on release 11.5.10CU2 or release 12!!. Siebel 8 for Linux will be available in the near future.

#### **INFORMATION DISCLAIMER**

This document which is available from ICT-OKE.COM does not warrant or assume any legal liability or responsibility for the accuracy, completeness, or usefulness of any information or process disclosed.

Although we intend to keep this information current, we do not promise or guarantee that the information is correct, complete, or up-to-date. While ICT-OKE BV will make every effort to ensure that the information in these pages is accurate, up-to-date and complete, no liability on the part of ICT-OKE BV (or its employees or agents) will be accepted for any inaccuracies.

*The document is published for free as a favor to all colleague Oracle APPS DBA's and Consultants. Please do not change the contents of this document without letting us know.*